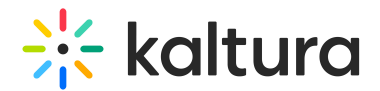

# TimeAndDate module

Last Modified on 11/18/2024 3:35 pm IST

Visit channel

This article is designated for administrators.

# About

The **TimeAndDate** module allows administrators to customize how dates and times are displayed throughout the application. This includes adjusting default date formats for different languages and defining how time is represented.

With this module, admins can configure three date formats used in various locations in the application:

- **Long**: Full date, including the day of the week (e.g., Saturday, June 12, 2025).
- **Short**: Date without the day of the week (e.g., June 12, 2025).
- **Long with no year**: Full date without the year (e.g., Saturday, June 12).

Each format is used on different pages or locations within the application. For details, see the Setting the Date and Time Format [Display](http://knowledge.kaltura.com/help/setting-the-date-and-time-format-display) article.

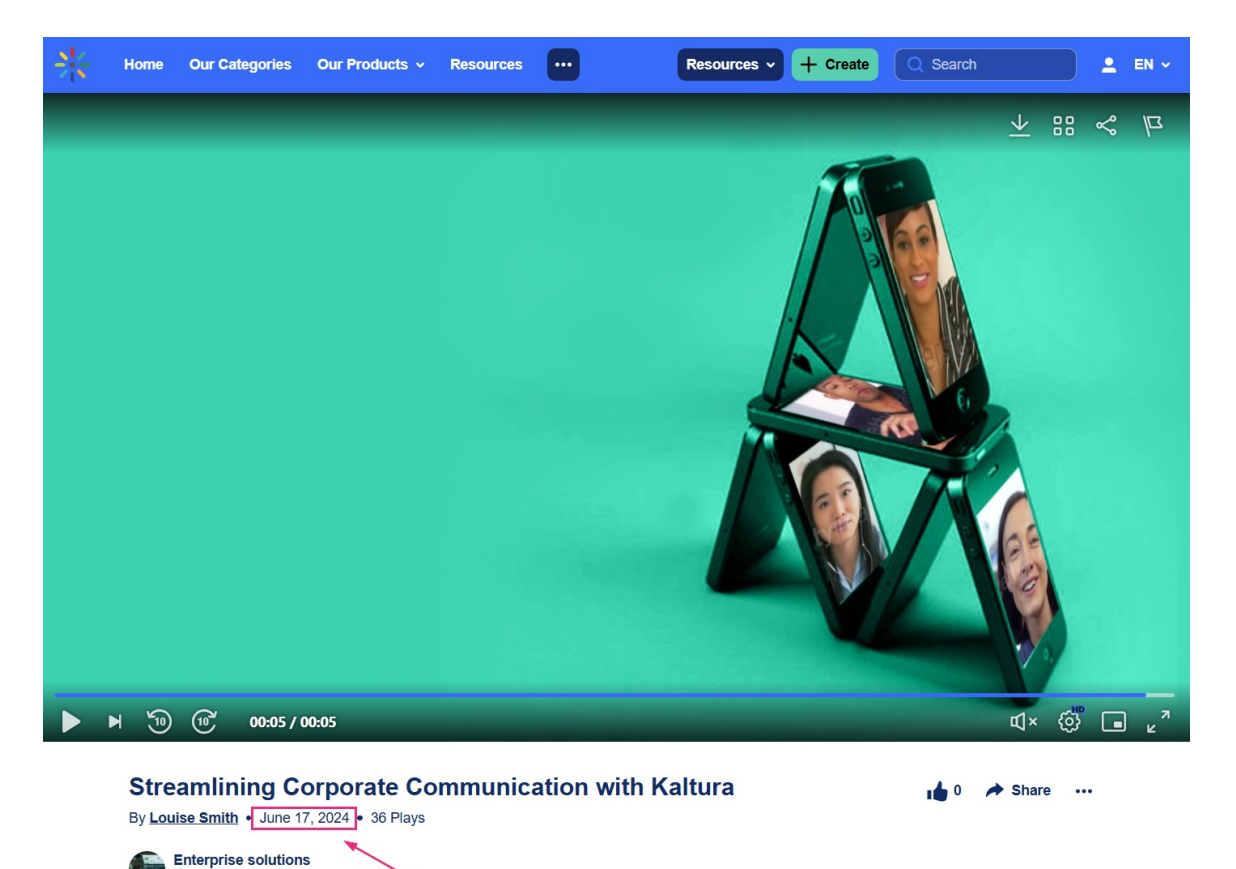

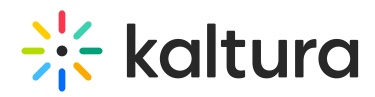

Admins can also define language-specific date formats, which is especially useful for languages like Japanese, where unique date characters are required. By default, the system uses preconfigured formats, but these can be customized using tokens.

# Date format tokens

Admins can build custom date formats using the following tokens:

- **YYYY**: 4-digit year (e.g., 2019)
- **YY**: 2-digit year (e.g., 19)
- **MMMM**: Full-length month (e.g., June)
- **MMM**: Abbreviated month (e.g., Jun)
- **MM**: Zero-padded month (e.g., 06)
- **M**: Month (e.g., 6)
- **dddd**: Full day of the week (e.g., Sunday)
- **DD**: Zero-padded day of the month (e.g., 01)
- **D**: Day of the month (e.g., 1)
- **Do**: Day of the month with an ordinal (e.g., 1st)

## Examples of common date formats

- **YYYY-MM-DD**: Displays as 2019-06-01
- **MMMM Do, YYYY:** Displays as June 1st, 2019
- **[The] Do [of] MMMM**: Displays as The 1st of June
- **M/D/YYYY**: Displays as 6/1/2019
- **YYYY[[]] MM[[]] DD[[]] dddd**: Displays as 2020[] 5[[11[] [[[[]

# **Configure**

1. Go to your Configuration Management console and click on the **TimeAndDate** module. You can also navigate to it directly using a link: https://{your\_KMS\_URL}/admin/config/tab/timeAndDate.

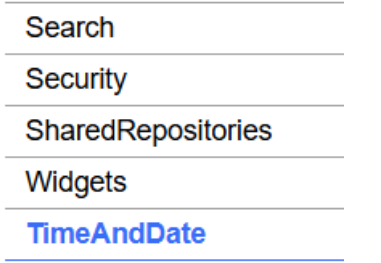

The TimeAndDate page displays.

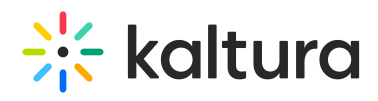

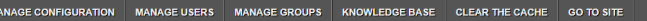

#### **Configuration Management**

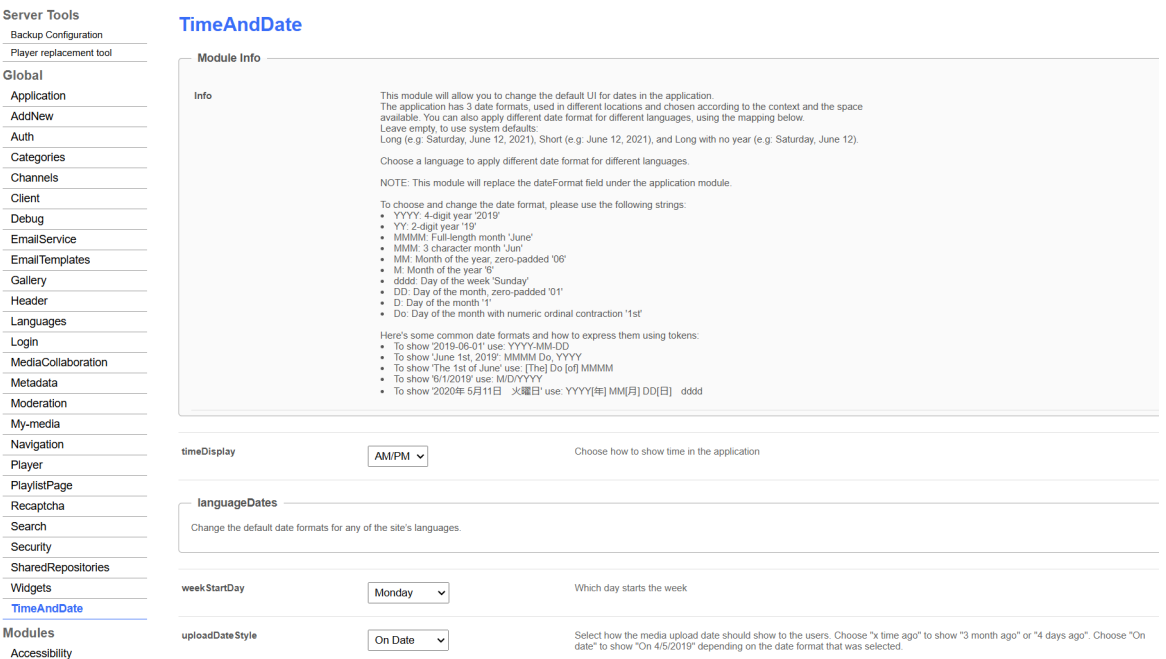

2. Configure the following:

**timeDisplay** - Choose how to show the time in the application. Choose from **AM/PM** or **24h**.

### languageDates

Change the default date formats for any of the site's languages.

# Click **+Add "languageDates".**

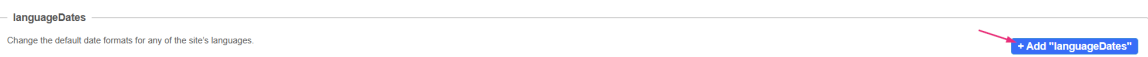

### Additional fields display.

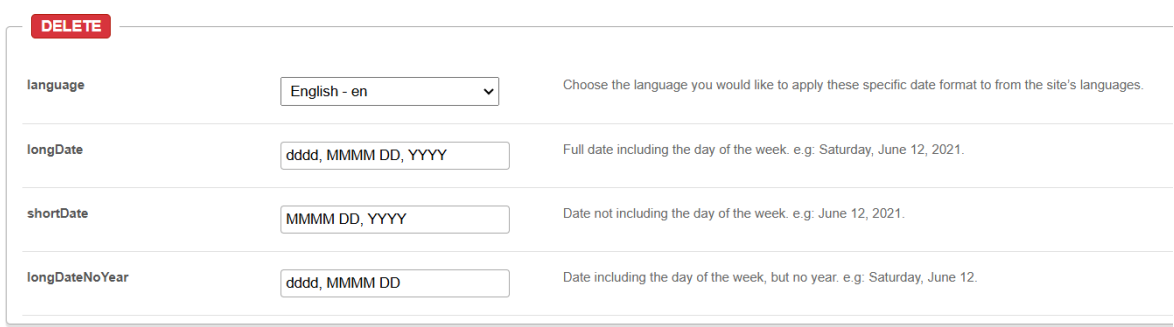

## **language** - Choose the language from the drop-down list you would like to apply

Copyright ©️ 2024 Kaltura Inc. All Rights Reserved. Designated trademarks and brands are the property of their respective owners. Use of this document constitutes acceptance of the Kaltura Terms of Use and Privacy Policy.

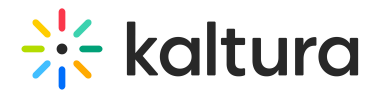

these specific date format to from the site's languages. Each language may have its own setting, if left empty, the default is used.

**longDate** - Full date including the day of the week, for example, Saturday, June 12, 2025.

**shortDate** - Date not including the day of the week, for example, June 12, 2025.

**longDateNoYear** - Date including the day of the week, but no year, for example, Saturday, June 12.

**weekStartDay** - Choose from the drop-down list which day starts the week.

**uploadDateStyle** - Select how the media upload date is displayed to users:

- Choose **x time ago** to display relative dates, such as "3 months ago" or "4 days ago."
- Choose **On date** to display absolute dates, such as "On 4/5/2019," based on the selected date format.

**editTimeDisplay** - Choose the display format for date selectors when editing media data of type "date only":

- Month-Day (American)
- Day-Month (European)
- 3. Click **Save**.